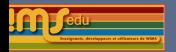

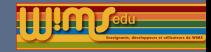

# Assemblée générale WIMSEDU 2016 Présentation des nouveautés

## I. Modifications générales et nouveaux modules pédagogiques

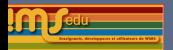

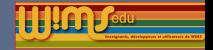

### [Modifications générales](#page-2-0)

[Modifications générales \(côté visiteur\)](#page-3-0) [Modifications générales \(côté enseignant\)](#page-11-0) [Fonctionnement de la classe](#page-12-0) [Ergonomie](#page-28-0) [Modifications générales\(côté élève\)](#page-46-0) [Modifications générales\(côté administrateur\)](#page-50-0)

**[Conception](#page-55-0)** 

- [Nouvelles classes ouvertes](#page-62-0)
- [Nouveaux modules pédagogiques](#page-65-0)
- [Nouveaux outils et documents](#page-69-0)
- [Nouveaux modules d'exercices](#page-72-0)

<span id="page-2-0"></span>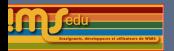

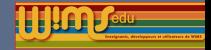

# Modifications générales

<span id="page-3-0"></span>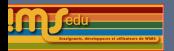

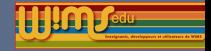

# Modifications générales (côté visiteur)

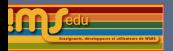

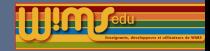

### Modifications générales (côté visiteur)

Ajout de « topback » pour remonter dans le cas d'une page longue.

#### **Classes virtuelles**

... Zone Enseignants ...

Les classes virtuelles vous permettent d'organiser le travail de vos élèves/étudiants en utilisant des ressources de ce site WIMS et de suivre leurs progrès. Vous pouvez aussi y ajouter vos propres créations d'exercices et de documents

Si vous n'avez pas encore votre propre classe, vous pouvez en créer une après avoir consuité les pages d'aide ou jeter un coup d'oeil sur les classes ouvertes.

Choisissez la ligne correspondant à la classe, au groupement ou à l'établissement cherché

Puis cliquez sur Entrer en tant qu'enseignant (pour entrer ou vous inscrire) ou en tant qu'administrateur (pour gérer le groupement ou l'établissement).

L'inscription est réservée ici aux enseignants

Etablissements et groupements de classer omptes d'enseignan Enseignant/Administrater Lycée Jules Ferry Mr Guerimand Préna TSI 2013-2014 test portail Entre CAhrica Guarimand Entre  $t$ ast Classes indépendantes

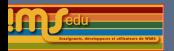

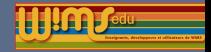

# Modifications générales (côté visiteur)

Menu des documents

Affichage des menus de topos sur une seule ligne pour les documents.

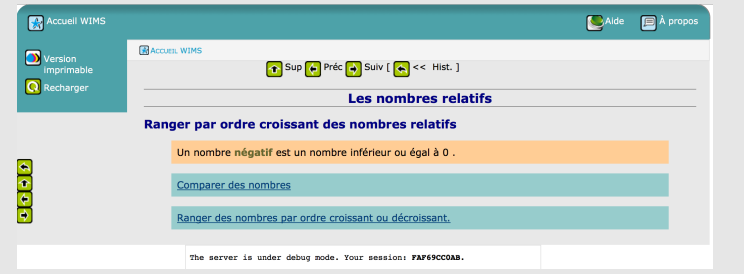

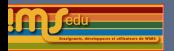

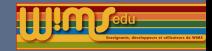

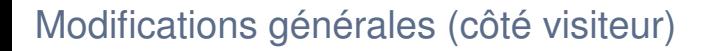

Forum

- $\triangleright$  Si le nombre de forums publics est à 0, aucun lien forum n'apparait.
- $\blacktriangleright$  Le forum historique qui est dans la distribution est visible par le lien à propos de WIMS.

### A propos de WIMS

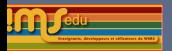

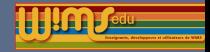

### Modifications générales (côté visiteur)

Extension des mots clés.

### Nouveaux domaines ; Nouveaux mots clés pour biochemistry, statistics en particulier.

#### Propriétés du module actuellement en développement

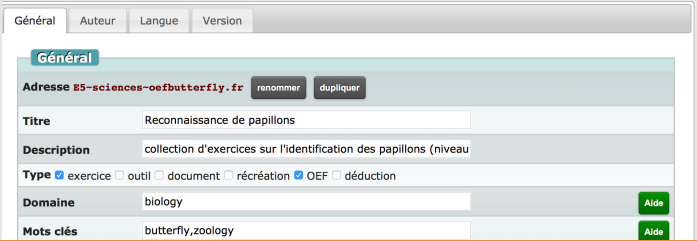

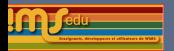

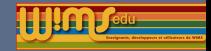

# Modifications générales (côté visiteur)

Mise à jour de la liste des miroirs publics de Wims

### **Sites Miroirs Publics**

Voici les sites WIMS connus pour être ouverts à tout le monde. Si vous utilisez WIMS réquilérement dans votre travail, nous suggérons que vous bookmarquiez au moins une contracts adverses : ainsi si votre site préféré tombe en panne momentanément vous nourrezulliser un de ces sites en remplacement pour votre travail

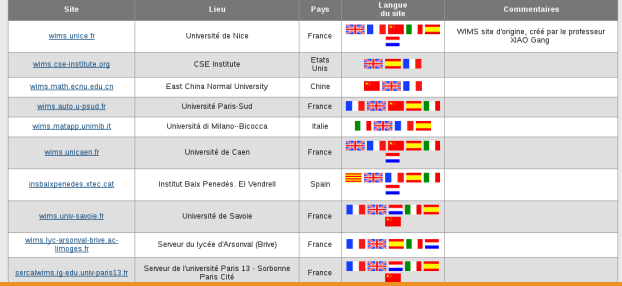

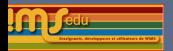

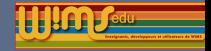

# Modifications générales (côté visiteur)

Indication dans les exercices OEF

Les indications sont maintenant affichées dans une fenêtre / Le retour au travail devient un bouton

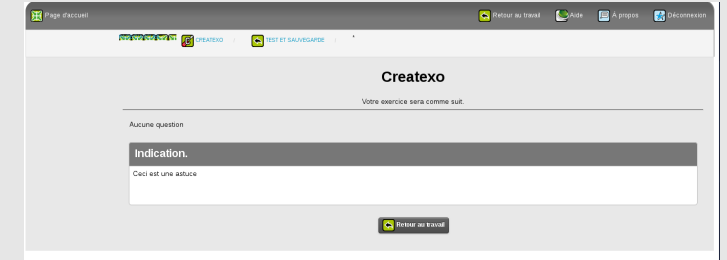

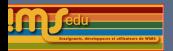

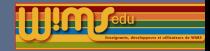

# Modifications générales (côté visiteur)

Fil d'ariane

Création d'un fil d'ariane / Disparition de certains liens au profil du fil d'ariane

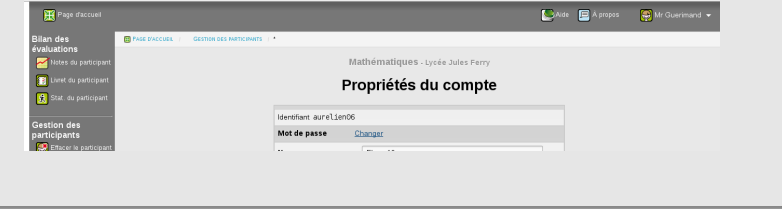

<span id="page-11-0"></span>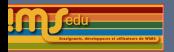

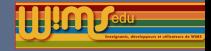

# Modifications générales (côté enseignant)

<span id="page-12-0"></span>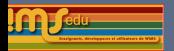

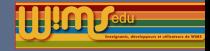

### Modifications générales (côté enseignant)- Fonctionnement de la classe

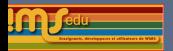

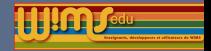

Représentation graphique des activités des élèves

- $\triangleright$  Nombre d'exercices terminés par jour ;
- Nombre d'exercices commencés et non terminés ;
- I Progression des exercices réussis ;

Attention, la génération de ces graphiques est très couteuse en temps et des limitations en nombre de graphiques générées sont imposées.

Feuille 4

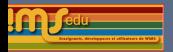

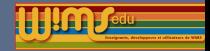

Outil de gestion des autorisations des élèves dans un groupement de classes

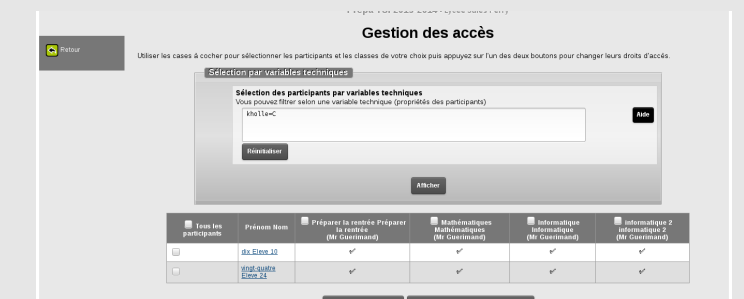

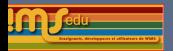

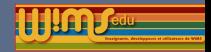

Clonage d'une classe

Il est possible de créer directement une classe qui est la copie d'une autre classe.

- integral : toutes les ressources sont copiées. L'enseignant peut ensuite choisir les ressources à désactiver en fonction des dépendances.
- $\triangleright$  partiel : les examens ne sont pas copiés et les ressources sont désactivées (retour au mode en préparation).

Dans tous les cas les dates d'expiration sont adaptées.

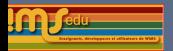

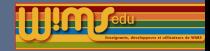

Clonage d'une classe

Les classes ouvertes sont clonables directement ; les autres classes (simple ou classe d'un groupement) sont clonables avec l'utilisation d'un mot de passe défini par l'enseignant de la classe clonée (config/Maintenance de la classe).

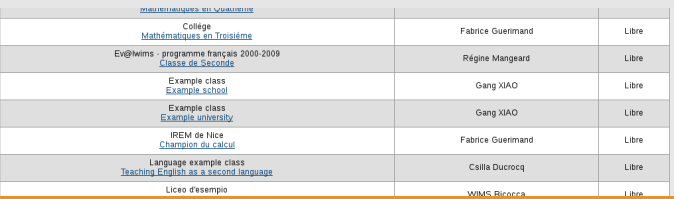

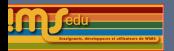

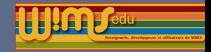

# Modifications générales (côté enseignant)

Clonage de feuille d'exercices

Une feuille d'exercices peut être intégralement copié en un click à l'intérieur d'une classe.

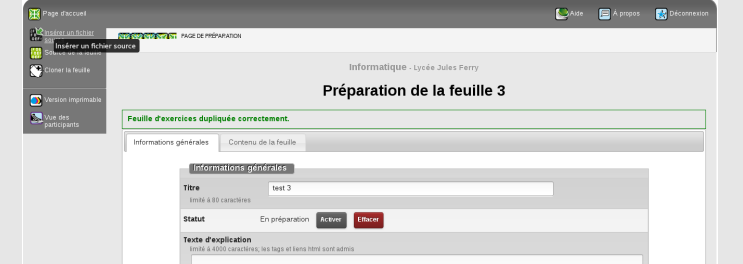

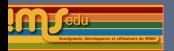

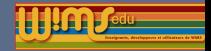

Document public d'une classe

- Possibilité de générer automatiquement une feuille d'exercices contenant tous les exercices d'un document public d'une classe (cette feuille est liée au document et permet aux élèves d'avoir une comptabilisation de leur score à partir en cliquant directement sur les exercices du document).
- Adaptation de la feuille de référence du document en cas de suppression d'une feuille.
- Limitation du nombre de documents public que l'on peut

### institúcio Cápárolo WIMCEDU. Assemblée Générale WIMSEDU - Annecy 2016

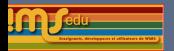

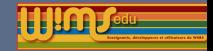

Formulaire d'inscription dans une classe individuelle

- $\blacktriangleright$  L'enseignant a la possibilité de définir des variables d'inscription (au plus 10).
- $\blacktriangleright$  Le nom d'affichage de ces variables peut être choisi.
- $\blacktriangleright$  Lors de l'utilisation de la liaison tableur elles sont

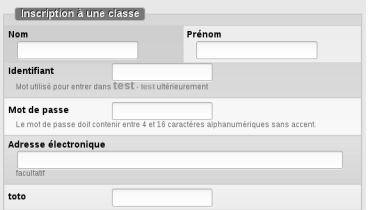

### $r = \frac{1}{2}$ Assemblée Générale WIMSEDU - Annecy 2016

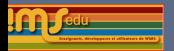

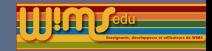

**Séquence** 

- adaptation automatique des séquences lorsqu'on supprime une feuille d'exercices, un examen ou un document public de la classe.
- I Possibilité d'afficher les séquences en ordre inverse.

**Configurer** Utilisation des séquences dans la page d'accueil des participants  $\bullet$  Oui O Non Les séquences sont présentées par défaut par ordre chronologique, de la plus ancienne à la plus récente. Les présenter dans l'ordre inverse O Oui <sup>O</sup> Non

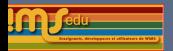

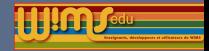

Dans quelles séquences une activité est-elle insérée ?

Ajout d'une colonne pour indiquer dans quelles séquences une ressources de la classe (feuille d'exercices, examen, document, questionnaire) est insérée.

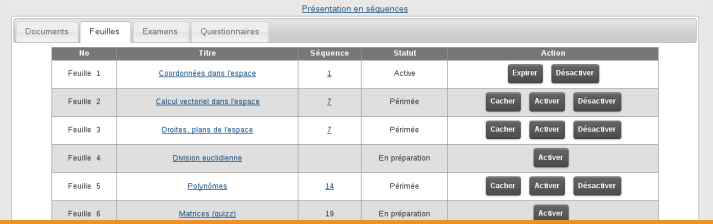

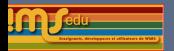

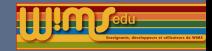

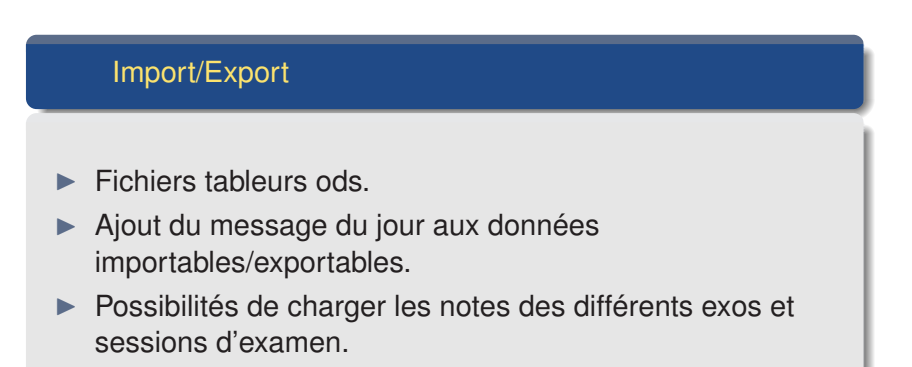

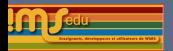

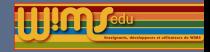

# Modifications générales (côté enseignant)

Intro d'un module OEF

Cem<br>Les e

Sélection automatique des titres d'exercices contenant un texte fixé (sans rechargement de la page/utilisation de javascript).

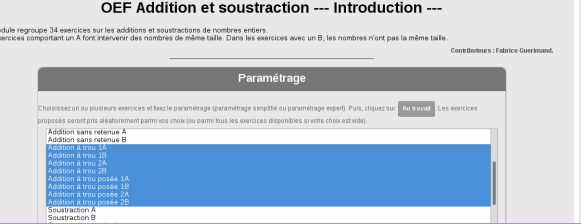

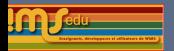

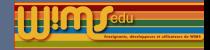

Ajout d'un gestionnaire de variables techniques

Notion de variable technique locale/globale pour les groupements d'établissements et portails.

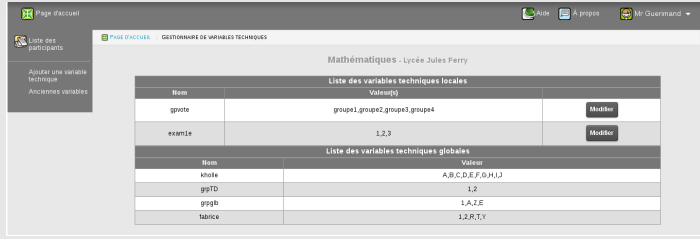

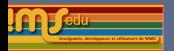

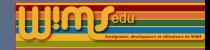

Processus de récupération des anciennes variables techniques.

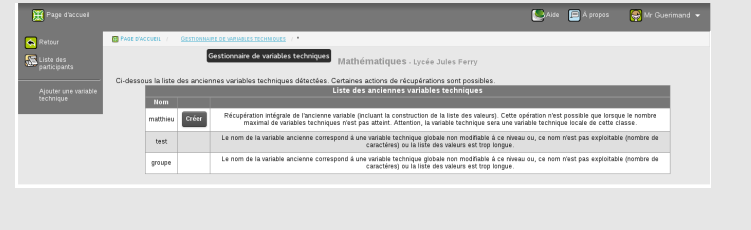

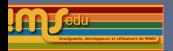

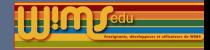

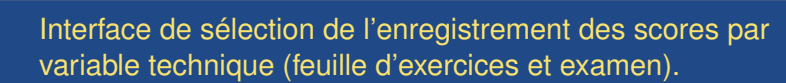

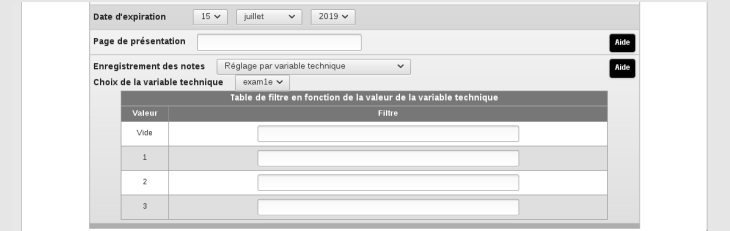

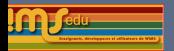

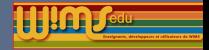

Modifications autour des variables techniques

- Adaptation des questionnaires (incluant les modèles préparés) aux variables techniques.
- Ajout d'un bouton pour vider la zone de recherche par variable technique (bouton clear dans les listes)
- ▶ Le filtre de variable technique est conservé pendant la navigation entre les différentes pages les utilisant

Sélection des participants par variables techniques

<span id="page-28-0"></span>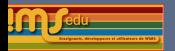

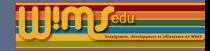

# Modifications générales (côté enseignant)-Ergonomie

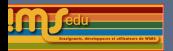

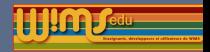

# Modifications générales (côté enseignant) : Ergonomie

Regroupement des liens des pages en un seul menu en accordéon

Le menu de bas de page disparaît / tous les liens sont regroupés dans le menu latéral en accordéon / menu de déconnexion

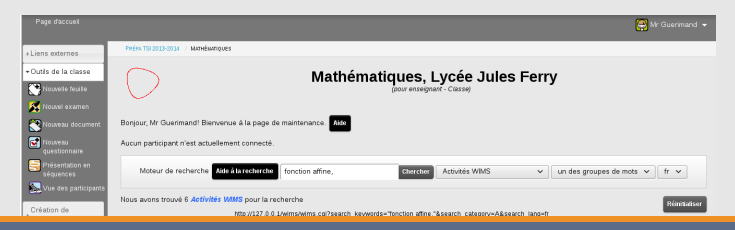

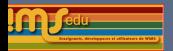

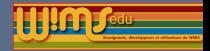

# Modifications générales (côté enseignant) : Ergonomie

Mise en place d'onglets pour la page d'accueil des enseignants

Les ressources de la classe sont regroupées par catégorie.

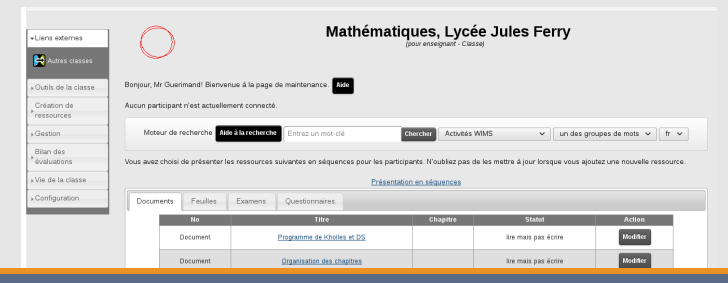

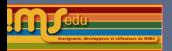

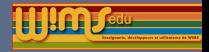

# Modifications générales (côté enseignant) : Ergonomie

Page Config/Maintenance

Réorganisation de la page de configuration/Maintenance d'une classe. Les liens s'affichant habituellement sur la page sont maintenant accessible par le lien Configuration globale.

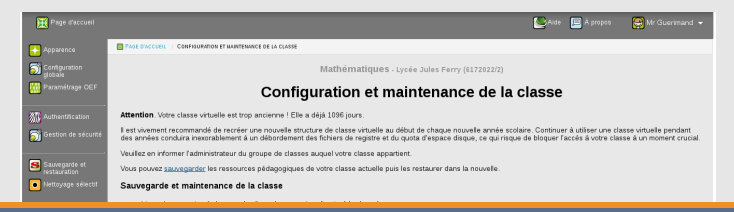

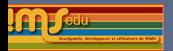

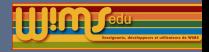

# Modifications générales (côté enseignant) : Ergonomie

Suppression d'examen

Affichage du nom de l'examen en plus du numéro dans le message de confirmation.

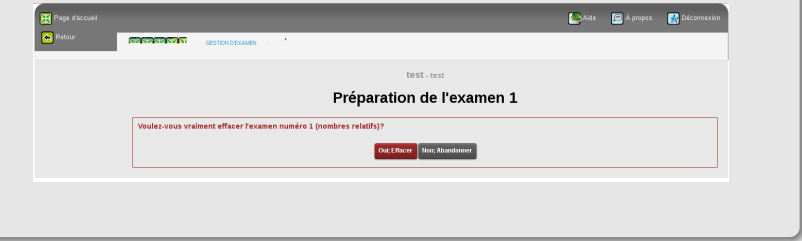

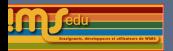

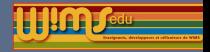

# Modifications générales (côté enseignant) : Ergonomie

Changement de vocabulaire lié aux examens

Changement de l'appelation « Serie d'exercices » par « exercice ».

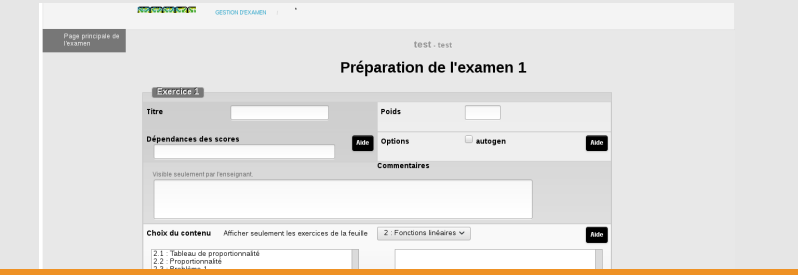

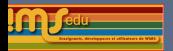

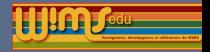

# Modifications générales (côté enseignant) : Ergonomie

Affichage des résultats

La taille de la zone de sélection des feuilles dépend du nombre d'examen et de feuille d'exercices actives

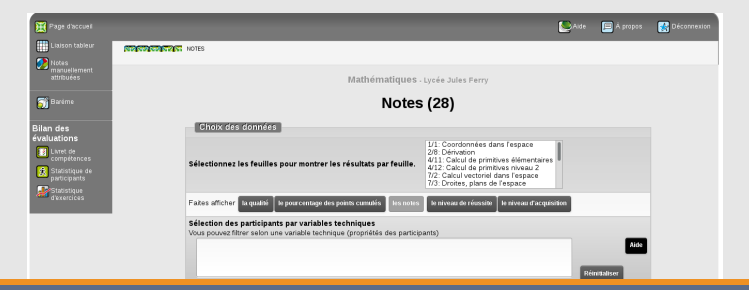

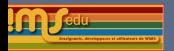

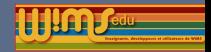

Résultats des examens

- ► Les sessions d'un examen d'un participant sont classées par date (au lieu du numéro de session)
- $\blacktriangleright$  Le participant peut voir son dernier score et son meilleur score sur une session d'examen.
- ▶ La durée de la session d'examen est ajoutée dans le tableau des résultats d'examens.
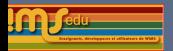

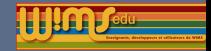

## Modifications générales (côté enseignant)

Livret de compétences

- Affichage d'une légende paramétrable associée à chaque couleur du livret de compétence.
- utilisation du type html color pour la configuration des couleurs du livret.

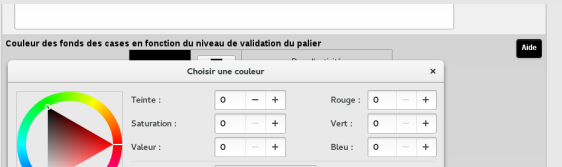

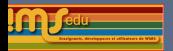

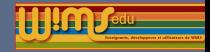

# Modifications générales (côté enseignant)

#### Mathml

La taille des formules mathématiques en mathml ne dépend plus des préférences personnelles. C'est la taille des textes non mathématiques (d'où grossissement en même temps que le texte si on utilise le zoom du navigateur). Dans firefox et safari, il y a un zoom possible 100% -> 200%. Mathjax fournit son propre système de zoom. Dans les Préférences, change the size of font is now only doing something in mode image.

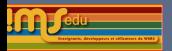

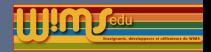

## Modifications générales (côté enseignant) : Ergonomie

Page de gestion des examens et feuilles d'exercices

- Restructuration de la page avec utilisation d'onglets.
- L'onglet sélectionné se conserve lors de la navigation d'une feuille à l'autre (jusqu'à un nouveau changement).

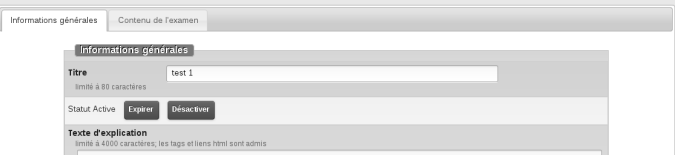

#### Préparation de l'examen 1

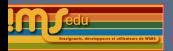

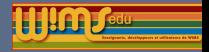

## Modifications générales (côté enseignant) : Ergonomie

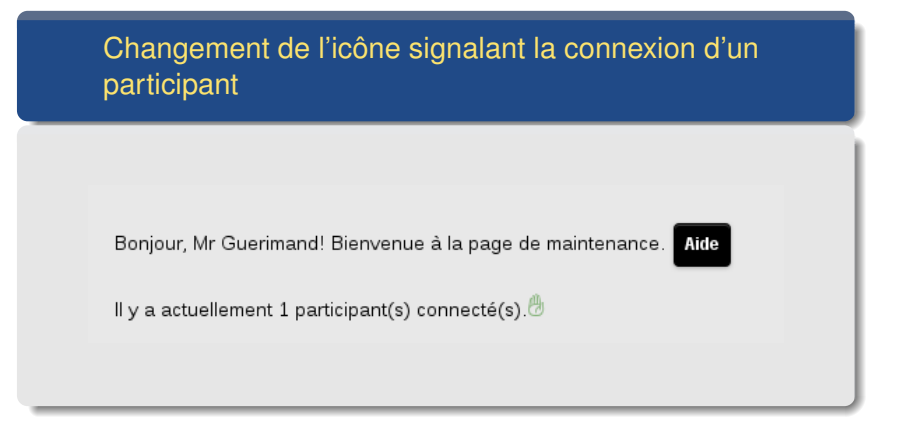

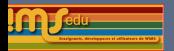

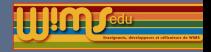

### Modifications générales (côté enseignant) : Ergonomie

**Document** public d'une classe

Changement de la case à cocher permettant d'effacer un document public d'une classe en un bouton

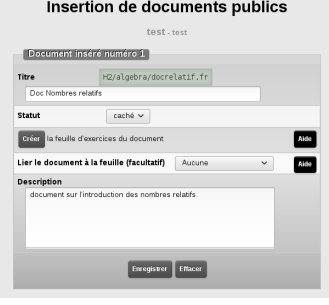

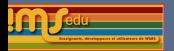

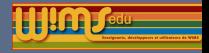

## Modifications générales (côté enseignant) : Ergonomie

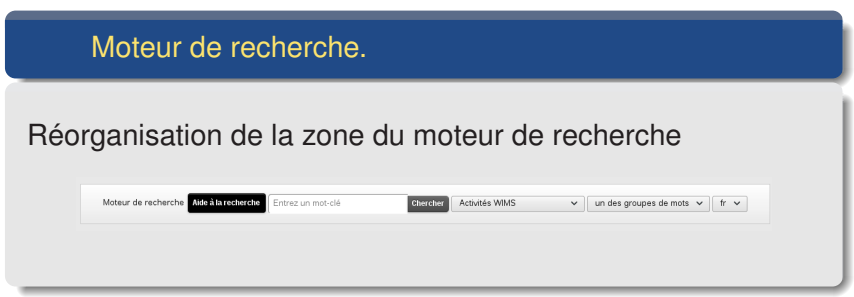

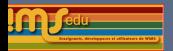

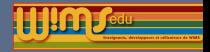

## Modifications générales (côté enseignant) : Ergonomie

Cahier de texte de la classe.

#### Possibilité d'afficher ou non l'année dans les dates du cahier de texte.

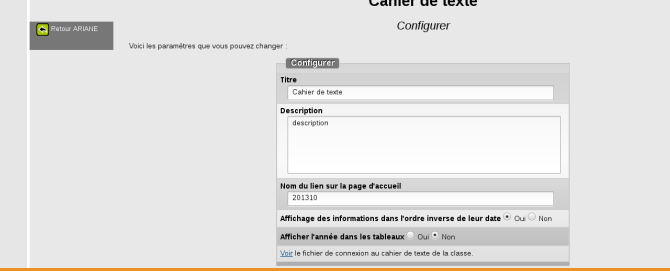

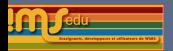

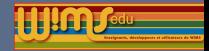

## Modification générale (tout utilisateur) : Ergonomie

Cahier de texte de la classe.

l'outil de recherche de date du cahier de texte passe en haut de page (au lieu de bas de page).

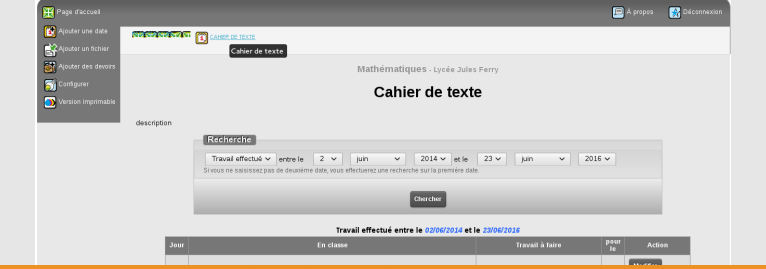

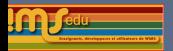

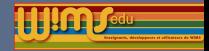

### Modification générale (tout utilisateur) : Ergonomie

les styles css du type alert ont changé

Message d'alerte : class="wims\_msg warning"

Message d'alerte : class="wims msg alert"

Message d'alerte : class="wims msg success"

Message d'alerte : class="wims msg info"

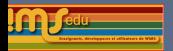

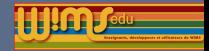

## Modification générale (tout utilisateur) : Ergonomie

Forum de la classe

Suppression des boutons et liens en double / Affichage de la date dans un format correct (dépendant de la langue).

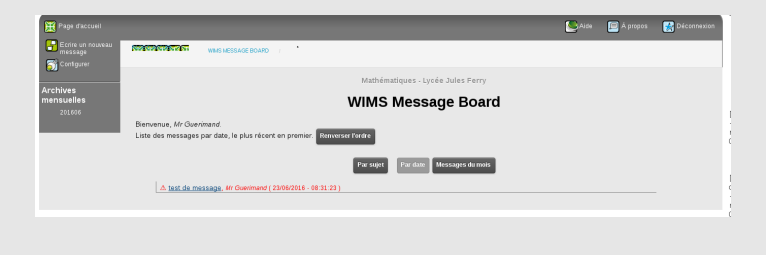

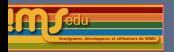

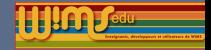

# Modifications générales(côté élève)

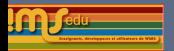

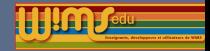

## Modifications générales(côté élève)

Mise en place d'onglets pour la page d'accueil des participants

Le menu de bas de page disparaît. Tous les liens sont regroupés dans le menu latéral à tiroirs.

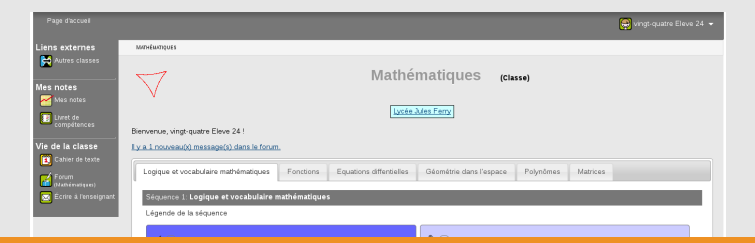

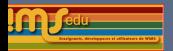

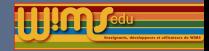

### Modifications générales(côté élève)

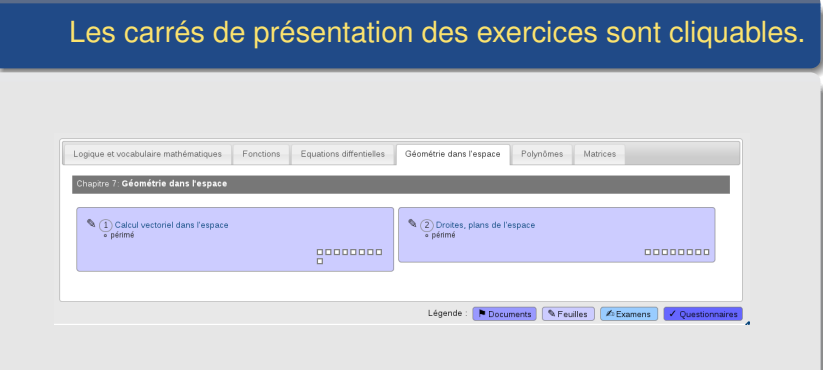

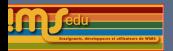

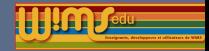

## Modifications générales(côté élève) : Ergonomie

Présentation en séquence

Ajout d'un texte descriptif avant la liste des activités d'une séquence / Ajout d'un symbole pour chaque type de ressource / Numérotation des ressources d'une séquence

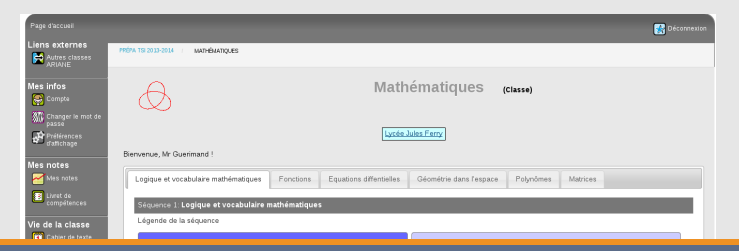

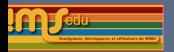

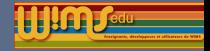

## Modifications générales(côté administrateur)

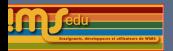

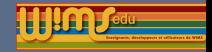

## Modifications générales(côté administrateur)

#### Dans un thème (pas d'interface : utilisation en ligne de commande par l'administrateur du serveur)

 $\triangleright$  si un fichier local.phtml exists il est lu dans le menu de gauche. Mais il faut décommenter une ligne dans themes/\_widgets/menumodubox.phtml.

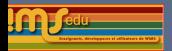

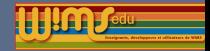

## Modifications générales(côté administrateur)

Personnalisation du vocabulaire (technique)

Dans un thème on peut créer des fichiers de langue qui remplaceront les fichiers de langues des modules. Ils doivent se trouver dans un répertoire lang dans le thème. Le nom est relié à l'adresse du module administratif dont on veut remplacer le langage.

adm\_class\_exam\_lang\_names.phtml.fr home\_names.fr

adm\_class\_requser\_lang\_names.phtml.fr

name.phtml.fr

On n'est pas obligé de tout redéfinir, toutes les variables non

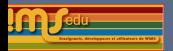

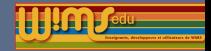

# Modifications générales(côté administrateur)

Module raw

- Possibilités de récupérer les scores des examens.
- ▶ Les commandes getscore getsheetscore permettent de récupérer les meilleurs scores des participants.
- $\blacktriangleright$  Les processus delsheet et delexam ne peuvent plus effacer de contenu avec de l'activité élèves.
- $\blacktriangleright$  delsheet et delexam peuvent maintenant supprimer des feuilles/examen s'il y a au moins un actif du même type.

fournissent maintenant le nom complet des participants.

On ne peut plus ajouter plus de MAX\_SHEETS feuilles et MAX\_EXAMS examens

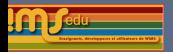

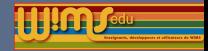

## Modifications générales(côté administrateur)

Gestion des sauvegardes d'un serveur Wims

Possibilité par l'administrateur du serveur de décider de la politique de suppression des archives de sauvegardes (mise en conformité avec CNIL)

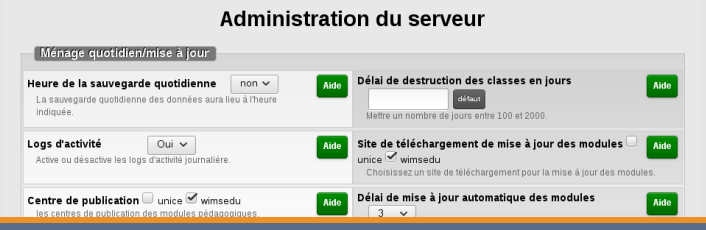

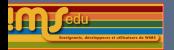

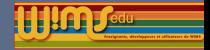

# Conception

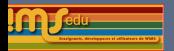

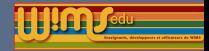

### **Conception**

#### modifiation sur certains type de réponse

mathmlinput add numexp in the types for mathmlinput mathmlinput amélioration des tests sur des réponses rejetées audio utilisation de la balise audio pour les mp3.

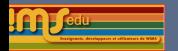

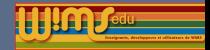

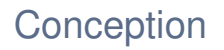

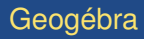

- add boolean type in geogebra. add buttonname in oef replyoption for feedback script button
- add verbose on perpendicular and middle. Fix intersection.
- Ajout d'un message d'alerte si géogébra n'est pas installé (lors de la compilation de Wims).
- ▶ Amélioration du fonctionnement de géogébra (voir conférence de J. Lyotard mardi).

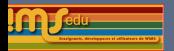

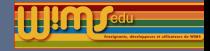

### **Conception**

Documents (administration)

add navigation information in the list of blocks in document administration. [r10030]

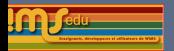

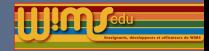

## **Conception**

#### Modifications du menu de modtool

- $\triangleright$  Modification du menu de lien du compte modtool.
- Ajout d'un bouton  $l$ atex2wims dans la page de gestion des fichiers binaires.
- Ajout d'un lien vers les propriétés dans le menu latéral de la page de publication.

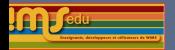

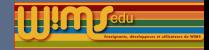

### **Conception**

Modèles d'exercices

oef/models adds a new option to "16qtext" model (Choices in a text) : now users can choose between sorted or shuffle list for list choices.

QCM oef model La zone de saisie des instructions peut maintenant contenir un texte aléatoire. La saisie se fait entre accolades Par exemple {*a*, *b*, *c*, *d*} pour avoir un affichage aléatoire entre les quatre lettres *a*, *b*, *c* ou *d*.

clicktool même possibilité.

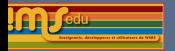

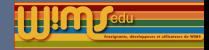

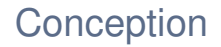

**Canvasdraw** 

- $\blacktriangleright$  Ajout de la commande rotationcenter
- Ajout du mot clé killrotate

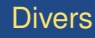

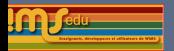

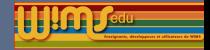

## Nouvelles classes ouvertes

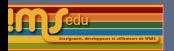

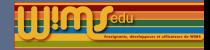

#### Nouvelles classes ouvertes

Nouvelles classes ouvertes : immunologie

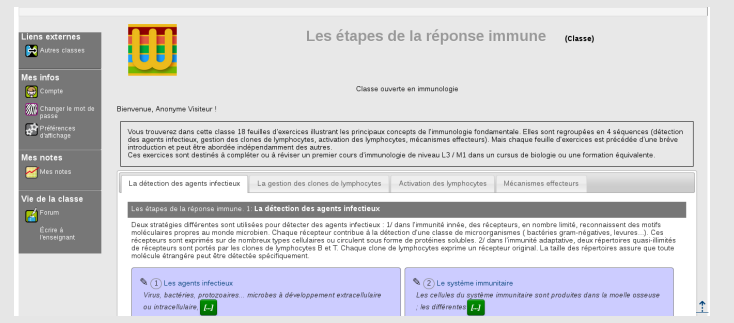

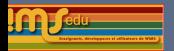

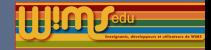

#### Nouvelles classes ouvertes

Nouvelles classes ouvertes : chimie

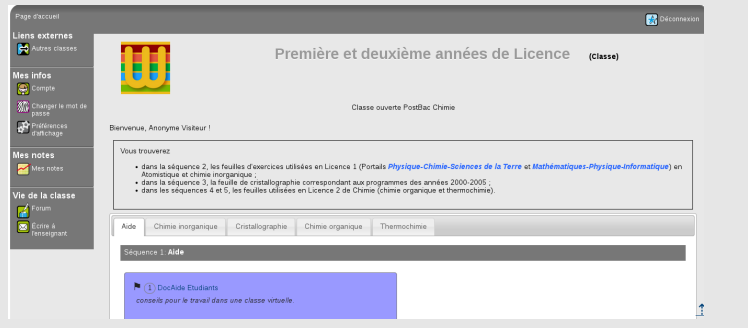

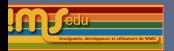

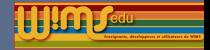

### Nouveaux modules pédagogiques entre 06-2015 et 06-2016

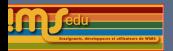

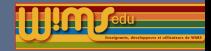

### Nouvelles classes ouvertes (postbac)

[Les étapes de la réponse immune](http://wimstest1.di.u-psud.fr/wims/wims.cgi?lang=fr&module=home&user=anonymous%2C1145%2Canonymous)

Classe qui contient 18 feuilles d'exercices illustrant les principaux concepts de l'immunologie fondamentale destinées à compléter ou à réviser un premier cours d'immunologie de niveau L3 / M1 dans un cursus de biologie. Les feuilles sont regroupées en 4 séquences :

- $\triangleright$  détection des agents infectieux ;
- gestion des clones de lymphocytes ;
- activation des lymphocytes ;
- I mécanismes effecteurs.

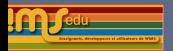

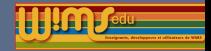

### Nouvelles classes ouvertes (postbac)

#### [Chimie](http://wimstest1.di.u-psud.fr/wims/wims.cgi?module=home&user=anonymous%2C1144%2Canonymous)

Classe qui regroupe 10 feuilles d'exercices utilisées à l'université Paris-Sud en L1 et L2 et regroupées en 4 séquences :

- chimie organique ;
- cristallographie ;
- chimie organique ;
- thermochimie.

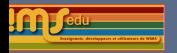

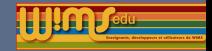

Si vous désirez partager vous aussi votre classe, avec la communauté, il vous suffit d'envoyer à

pedagogie@wimsedu.info une sauvegarde de votre classe (sans les activités d'élèves) en précisant le niveau, une description courte, le domaine (mathematics, chemistry, ...), des mots clés.

Nous prévoyons de faire bientôt une classe ouverte pour le cycle 2.

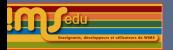

t

#### **WIMS4.10 ->WIMS4.12**

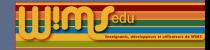

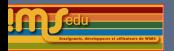

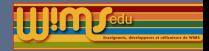

### Nouveaux outils

Ces outils sont développés par Paul Byache qui donne une présentation de leur utilisation dans un poster du colloque.

 $\triangleright$  [Outil de dessin d'ensemble de droites](http://wimstest1.di.u-psud.fr/wims/wims.cgi?module=tool/geometry/droitesrep.fr) destiné à une initiation à l'algorithmique.

Ce module propose un morceau de pseudo-code informatique contenant une boucle "for" et permettant de tracer un certain nombre de droites.

 $\triangleright$  [Outil de représentation d'expression vectorielle](http://wimstest1.di.u-psud.fr/wims/wims.cgi?module=tool/geometry/vectrep.fr&cmd=intro) Dans cet outil, un robot peut être translaté suivant des expressions vectorielles saisies par l'utilisateur.

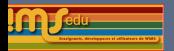

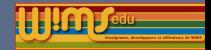

### Nouveaux documents

- I [Fonction exponentielle](http://wimstest1.di.u-psud.fr/wims/wims.cgi?module=H6/analysis/fctionExpDoc.fr&cmd=intro) : résumé d'un cours sur la fonction exponentielle de niveau Terminale, Véronique Royer.
- $\triangleright$  [Racines carrées](http://wimstest1.di.u-psud.fr/wims/wims.cgi?module=H3/algebra/docracines.fr&cmd=intro) : document sur les premières utilisations de la racine carrée, Jean-Baptiste Frondas.
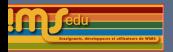

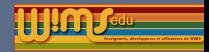

## Nouveaux modules d'exercices en économie

Exercices de niveau L2 à M1, Philippe, Gillet.

- [Mathématiques financières](http://wimstest1.di.u-psud.fr/wims/wims.cgi?module=U3/economics/oeffinmath.fr&cmd=intro) : 9 exercices de niveau L2/L3
- [Rentabilité et risque](http://wimstest1.di.u-psud.fr/wims/wims.cgi?module=U3/economics/oefriskreturn.fr&cmd=intro) : 5 exercices de niveau L3
- I [Marche monétaire](http://wimstest1.di.u-psud.fr/wims/wims.cgi?module=U3/economics/oefmoneymarket.fr&cmd=intro) : 11 exercices de niveau L3/M1
- [Rôle économique des marchés financiers](http://wimstest1.di.u-psud.fr/wims/wims.cgi?module=U3/economics/oeffinmarket.fr&cmd=intro) : 16 exercices de niveau L3/M1
- I [Obligations](http://wimstest1.di.u-psud.fr/wims/wims.cgi?module=U3/economics/oefbond.fr&cmd=intro) : 23 exercices de niveau L3/M1
- [Actions](http://wimstest1.di.u-psud.fr/wims/wims.cgi?module=U3/economics/oefaction.fr&cmd=intro) : 15 exercices de niveau L3/M1

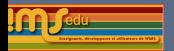

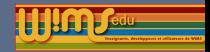

### Nouveaux modules d'exercices en physique

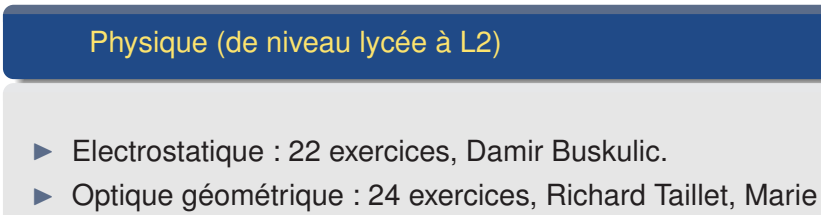

- Ginibre, Gilles Maurin.
- [Bilans énergétiques](http://wimstest1.di.u-psud.fr/wims/wims.cgi?module=U1/physics/oefenergie.fr&cmd=intro) : 6 exercices, Joël Vampouille.

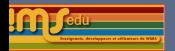

**WIMS4.10 ->WIMS4.12**

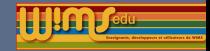

#### Nouveaux modules d'exercices en biologie/sciences

- [Reconnaissance de papillons](http://wimstest1.di.u-psud.fr/wims/wims.cgi?module=E5/sciences/oefbutterfly.fr&cmd=intro) : 5 exercices sur la reconnaissance de papillons communs en France (niveau élémentaire), Denis Simon. *Les photos publiées dans le module de données - [Data](http://wimstest1.di.u-psud.fr/wims/wims.cgi?module=data/zoology/butterfly.fr) [Papillons](http://wimstest1.di.u-psud.fr/wims/wims.cgi?module=data/zoology/butterfly.fr) - peuvent être utilisées pour faire d'autres exercices.*
- $\triangleright$  [Activation des lymphocytes B](http://wimstest1.di.u-psud.fr/wims/wims.cgi?module=U3/biology/oefbactiv.fr&cmd=intro) : 4 exercices de niveau L3, Geneviève Lemaire.

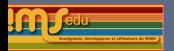

**WIMS4.10 ->WIMS4.12**

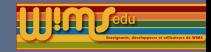

### Nouveaux modules d'exercices en langues

Grec ancien

[Initiation au Grec Ancien](http://wimstest1.di.u-psud.fr/wims/wims.cgi?module=Lang/greek/ancientgreekinit.fr&cmd=intro) : 39 exercices, Michele Biraud.

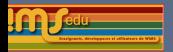

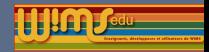

# Nouveaux modules d'exercices en mathématiques

Algèbre et géométrie (de niveau 3ème à L1)

- [Factorisation \(facteur commun\),](http://wimstest1.di.u-psud.fr/wims/wims.cgi?module=H4/algebra/factorcom.fr&cmd=intro) David Doyen.
- [Angles orientés sur le cercle trigonométrique,](http://wimstest1.di.u-psud.fr/wims/wims.cgi?module=H4/geometry/anglesCercleTrigo.fr&cmd=intro) Véronique Royer.
- ▶ [Systèmes linéaires de Cramer,](http://wimstest1.di.u-psud.fr/wims/wims.cgi?module=U1/algebra/syslincram.fr&cmd=intro) David Doyen.
- [Applications de l'algèbre linéaire,](http://wimstest1.di.u-psud.fr/wims/wims.cgi?module=U1/algebra/suites.fr&cmd=intro) Marie-Claude David.

Ensemble et logique (de niveau lycée à L1)

I [Opérations sur des ensembles finis,](http://wimstest1.di.u-psud.fr/wims/wims.cgi?module=H6/set/oefsetop.fr&cmd=intro) David Doyen.

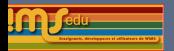

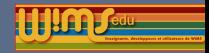

# Nouveaux modules d'exercices en mathématiques (suite)

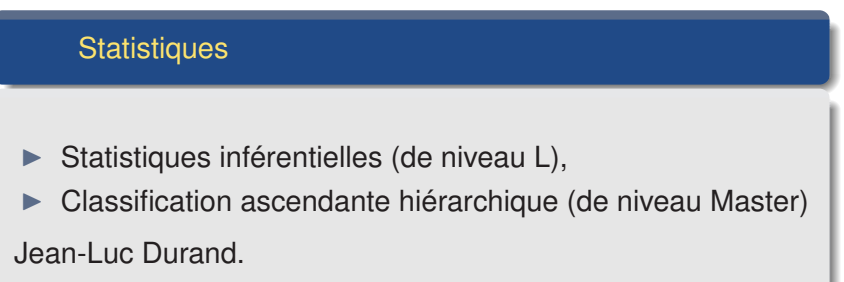

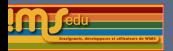

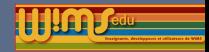

### Moins nouveaux modules mais moins connus aussi

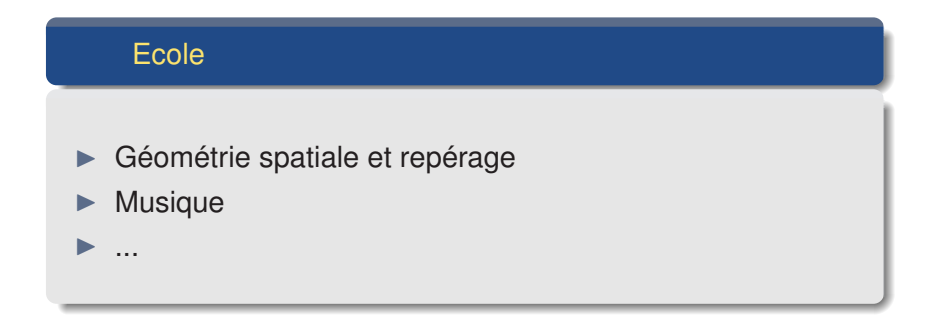